# **CoBox**

**Network Time Server**

**Installation Guide**

# **CONTENTS**

#### 1 DESCRIPTION OF THE NETWORK TIME SERVER (NTS)

#### 2 RELIABLE CLOCK SOURCES

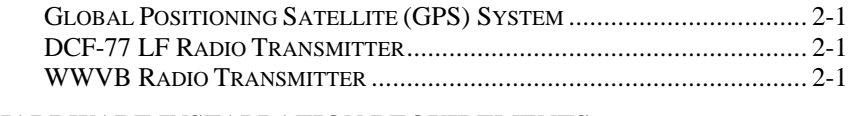

#### **3 HARDWARE INSTALLATION REQUIREMENTS**

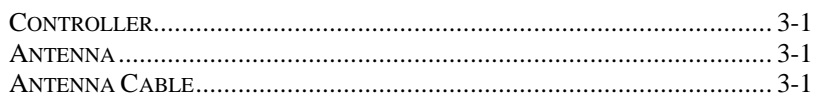

#### 4 CONTROLLER SETUP

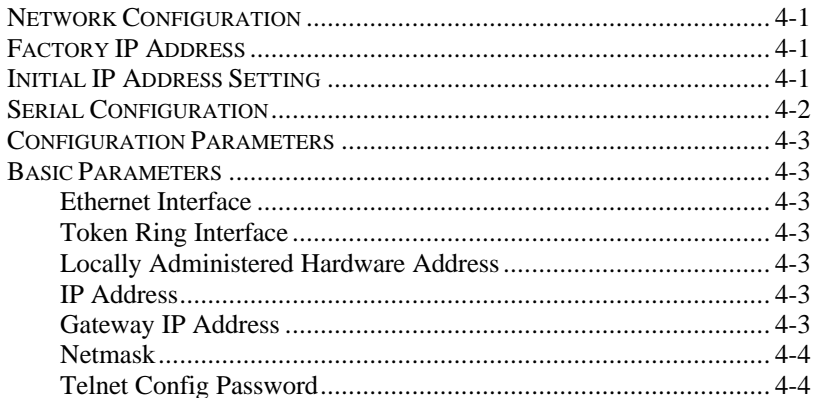

#### 5 NETWORK CLOCK PARAMETERS

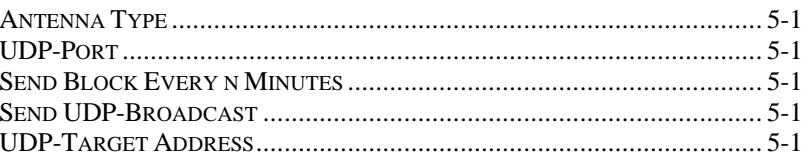

#### 6 TIME DISTRIBUTION FORMATS

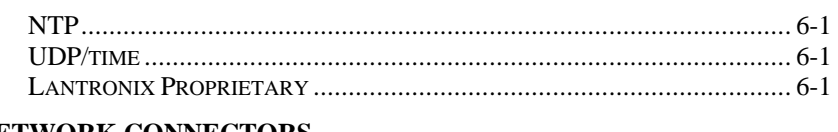

# 7 NETWORK CONNECTORS

#### 8 SERIAL AND ANTENNA INTERFACE

#### 9 ANTENNA

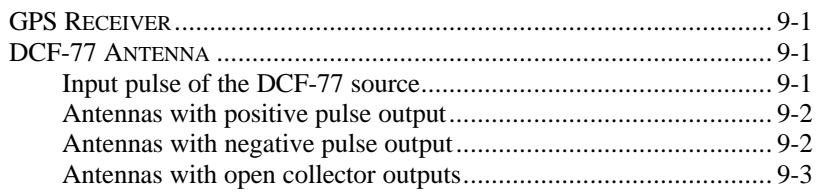

# 10 LED STATUS AND ERROR CODES

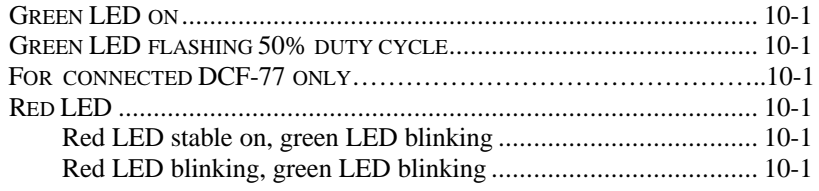

#### 11 MONITOR MODE AND FIRMWARE UPLOAD

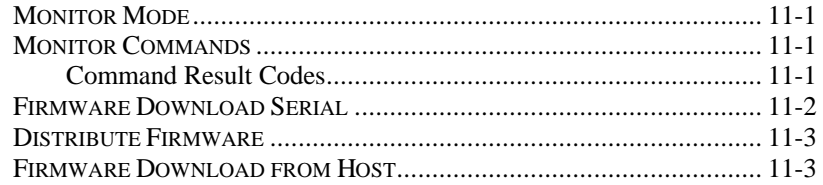

#### 12 TECHNICAL DATA

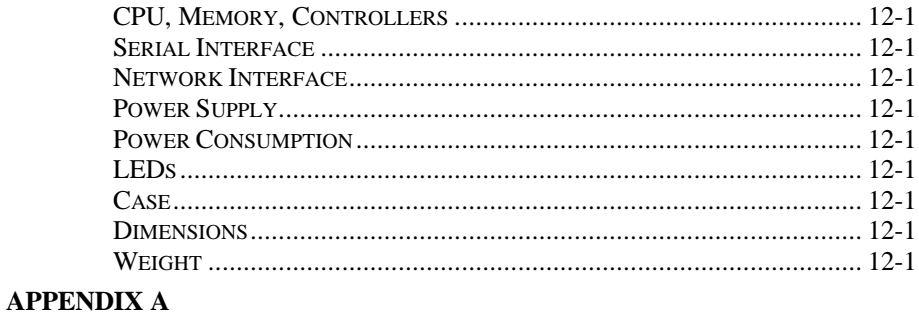

**APPENDIX B APPENDIX C WARRANTY AND DECLARATIONS** 

# **1 Description of the Network Time Server (NTS)**

The Network Time Server (NTS) is a compact, standalone unit which receives standard world time information from a reliable source (GPS or DCF-77) and makes this information available to computers, controllers and other equipment needing the correct time. This data is distributed over the network interface. The NTS supports the most popular time distribution protocols, NTP, time/UDP, plus an easy-to-integrate proprietary protocol that supports broadcasting.

The NTS controller needs an external GPS or DCF-77 receiver, which can be connected via a serial link and mounted away from the unit.

 **NOTE:** *Network Time Server will be abbreviated as NTS in this manual.*

# **2 Reliable Clock Sources**

Depending on where the NTS will be used, the following clock sources are available:

#### **2.1 Global Positioning Satellite (GPS) System**

GPS is a satellite system operated by the US Department of Defense that is used as a position determination aid. GPS can also be used to provide world-wide coverage for accurate standard time information. A GPS antenna is typically mounted with free "view" of the sky.

#### **2.2 DCF-77 LF Radio Transmitter**

A DCF-77 low frequency transmitter is located near Frankfurt, Germany. This transmitter is operated by the Physikalisch-Technische Bundesanstalt in Braunschweig. It modulates the German standard time on its carrier (77.5 kHz).

DCF-77 receivers work normally within about 1500 km radius around Frankfurt, but reception can be disturbed by mountains, buildings, railroads, power stations etc. Accurate positioning of a DCF-77 is often necessary to achieve reliable reception conditions.

#### **2.3 WWVB Radio Transmitter**

WWVB radio transmitter is a low frequency transmitter located in Boulder, Colorado, USA at the NIST Boulder Laboratories. NIST maintains the primary frequency standard and also develops and operates standards of time and frequency for the United States.

# **3 Hardware Installation Requirements**

### **3.1 Controller**

The controller can be installed anywhere in the network and must be connected through the appropriate interface and cables.

The external Ethernet and Token Ring models come with a power supply. The OEM board and the 19-inch rack mount versions need a regulated DC power supply.

#### **3.2 Antenna**

The GPS antenna works best when mounted with a free view of the sky. The DCF-77 antenna should be as far away as possible from monitors, power lines and other low-frequency radiation sources. The DCF antenna installation must be carefully done to avoid reception problems.

**NOTE:** *In most cases, reception behind shielded windows or in computer rooms is not possible.*

#### **3.3 Antenna Cable**

Depending on the antenna type, the cable can be up to 150 feet in length. LED status indicators on the controller can help finding the best installation place (see "LED status and error codes," page 10-1).

# **4 Controller (NTS) Setup**

The controller must be configured before initial LAN installation. Configuration should be made through its serial port and terminal (or terminal emulation software) on a PC. The NTS can be configured locally or remotely. To configure locally, access the first (or only) serial port by an ASCII terminal or terminal emulation; configuring over the network uses a PC or other computer with a Telnet client.

The NTS configuration is stored in nonvolatile memory (with option 9) and is retained without a power supply. The configuration can be changed at any time. The NTS resets after the configuration has been modified and stored.

#### **4.1 Network Configuration**

To configure over the network, a Telnet connection to port 9999 must be established.

#### **4.2 Factory IP Address**

The NTS products are shipped with the following default IP addresses:

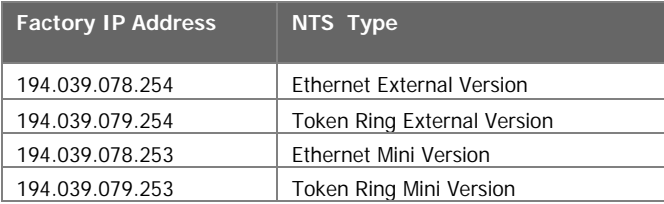

#### **Figure 4-1**

#### **4.3 Initial IP Address Setting**

If the IP address of the NTS is unknown or undefined, the following sets a temporary IP address:

**a)** Set a static ARP with the desired IP address using the hardware address of the NTS, which is printed on the product label. The address can also be calculated from the serial number (see Network Interface). Below is the command example for WinNT/Win95, using the DOS prompt, when the hardware address of the NTS is 00-20-4A-02-64-0B.

**NOTE:** *In order for the ARP command to work in Windows, the ARP table on the PC must have at least one IP address defined other than its own. Type "ARP –A" at the DOS command prompt to verify that there is at least one entry in the ARP table. If there is no other entry beside the local machine, ping another IP machine on your network to build the ARP table. This has to be a host other than the machine that you're working on. Once there is at least one entry in the ARP table, use the following commands to ARP an IP address to the NTS.*

#### **arp -s 191.12.3.77 00-20-4A-02-64-0B**

The command example for most **Unix** systems is:

#### **arp -s 191.12.3.77 00:20:4A:02:64:0B**

**b)** Open a telnet connection to port number 1. This connection will fail, but the NTS will change its IP address to the desired one in that step.

#### **telnet 191.12.3.77 1**

**c)** Open a telnet connection to port 9999 and set all required parameters.

#### **telnet 191.12.3.77 9999**

**NOTE:** *The temporary IP address is reverted after every power reset of the NTS. Be sure to enter the configuration and store the parameters to make the changes permanent.*

#### **4.4 Serial Configuration**

An ASCII terminal or PC with a terminal emulation can be connected to the first serial port of the NTS. The terminal (or PC) should be configured to 9600 Baud, no parity, 8-bit, 1- or 2-stop bits.

The power must be cycled on the NTS (powered off and back on) to enter its configuration mode. The self-test begins after power-up. About a halfsecond later the red LED start blinking. Now send three lowercase 'x' characters to the NTS. These characters must all be sent within one second to start configuration mode.

**NOTE:** *The easiest way to enter configuration mode is to hold down the 'x' key at the terminal(emulation) and then powering the NTS. This will ensure that the x characters will arrive in time*

#### **4.5 Configuration Parameters**

After configuration mode is entered (confirm with  $\langle CR \rangle$ ), the parameters can be changed; default values can be confirmed with the enter key. The parameters must be stored, and the CoBox does a reset.

#### **4.6 Basic Parameters**

To change the basic parameters, type '0'. The following values can be set/changed:

#### **4.6.1 Ethernet Interface**

This parameter is used to select the network port on the External Ethernet Model (10BaseT or AUI).

#### **4.6.2 Token Ring Interface**

The Token Ring network interface speed is set by a switch and cannot be set with software (see "Network Interface," Appendix A).

#### **4.6.3 Locally Administered Hardware Address**

The Token Ring locally administered hardware address can be set here. This parameter should not be changed without consulting the system administrator of your Token Ring LAN.

#### **4.6.4 IP Address**

The IP address must be set to a unique value in your network. Please refer to the literature mentioned in "Appendix C - IP Addresses, Netmask, etc." if you are not familiar with IP addresses.

If the NTP is set to an address which is already in use, it will display an error code with the LEDs (see "LED Status and Error Codes") and will not connect to the network.

#### **4.6.5 Gateway IP Address**

The router/gateway address is needed to communicate to other LAN segments. The default gateway must be set to address the router that connects these segments. This address must be within the local network. If in doubt, consult the network administrator.

#### **4.6.6 Netmask**

A netmask defines how many bits from the IP address are to be taken as the network section and how many bits are to be taken as the host section (reminder: Standard class A 8/24 (net/host), class B 16/16, class C 24/8 bits). If set to 0, the standard appropriate netmask for the actual IP address is used. Appendix B covers the calculation of the right value in detail.

The NTS prompts for the number of host bits, and then calculates the netmask. It is shown in standard format "255.255.xxx.xxx" when parameters are displayed.

#### **4.6.7 Telnet Config Password**

The Telnet configuration password can be set to disable unauthorized access to the setup menu through a Telnet connection to the setup port (9999).

For the setup through the serial port, it is not necessary to enter the password.

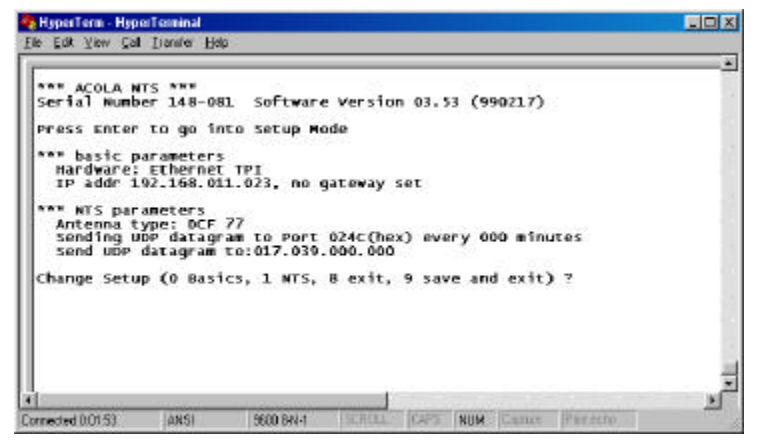

#### **Figure 4-2**

The controller can be configured over a Telnet connection to port 9999 (assuming the network parameters are set correctly and the NTS is connected to the network, see Figure 4-2 above).

# **5 Network Clock Parameters**

The network operations of the server are controlled by various parameters.

#### **5.1 Antenna Type**

*Antenna Type (0=DCF77, 1=Trimble, 2=TRAK, 3=Hopf 6021)*

The antenna type offers DCF-77, GPS (Trimble, TRAK, Hopf 6021), NMEA (DeLorme Tripmate, not supported at the time of printing this document)

#### **5.2 UDP-Port**

The UDP port selects the port number for the NTP proprietary protocol. It should be set to 77FF (hexadecimal) to be compatible with PC software and KABA Benzing Terminals,

#### **5.3 Send Block Every n Minutes**

This parameter determines how often the data block should be sent.

#### **5.4 Send UDP-Broadcast**

If the time information should be sent to all devices connected to this LAN (broadcast), set this parameter to " $Y$ " = yes.

#### **5.5 UDP-Target Address**

This parameter determines the target addresses to which the data block should be sent. The data block can be sent over a Gateway or other devices to another part of the network. The maximum number of defined addresses is eight.

NTP and UDP/time port numbers are fixed to the values defined in RFC-37 and RFC-123 respectively.

If the authentication option is enabled, up to seven MD5 or DES keys can be entered (key numbers 1..7). All key input must be done in hexadecimal format; MD5 key length is limited to eight characters.

When leaving the setup mode – after selecting function  $9 -$  all parameters are stored in a nonvolatile memory and the NTS resets.

# **6 Time Distribution Formats**

After the NTP receives valid time information, it distributes the standard time via different services to systems connected to the LAN.

#### **6.1 NTP**

The NTS operates as in server mode—symmetric operation modes are not supported. It understands NTP Version 1, 2 and 3 frames, and optionally supports authentication via DES and MD5 cryptographic checksums. If authentication is not used, the NTS can be used for hundreds of clients without overloading it.

Authentication requires 40ms for checking and generating the cryptograms, which is covered and averaged out by the protocol. The NTS supports full SNTP and all NTP functions required for reliable server operation. Functions not required for server operation are not implemented.

#### **6.2 UDP/time**

This outdated protocol has a resolution of one second, and is used by older UNIX systems, some PCs and technical equipment.

#### **6.3 Lantronix Proprietary**

This has been developed to ease the setting of KABA Benzing Terminals and Network Time Servers that are connected to networks with BETA and BETOR network adapters. Also suitable for Windows 3.1, 3.11 PCs and other systems which do not support NTP. A simple C-program sample source (available from our website) works on UNIX and VMS systems and can easily be ported to others.

In central Europe, it can be used to facilitate automatic daylight savings switching, as the NTS knows the CET rule (and DCF-77 provides an indicator).

This protocol simply sends out a UDP block in a programmable interval as broadcast or direct to targets. The port number can be set, but it is necessary to set it to 77FF(hex) for operation with KABA Benzing equipment and the provided software.

#### **Time Distribution Formats**

UDP Block contents:

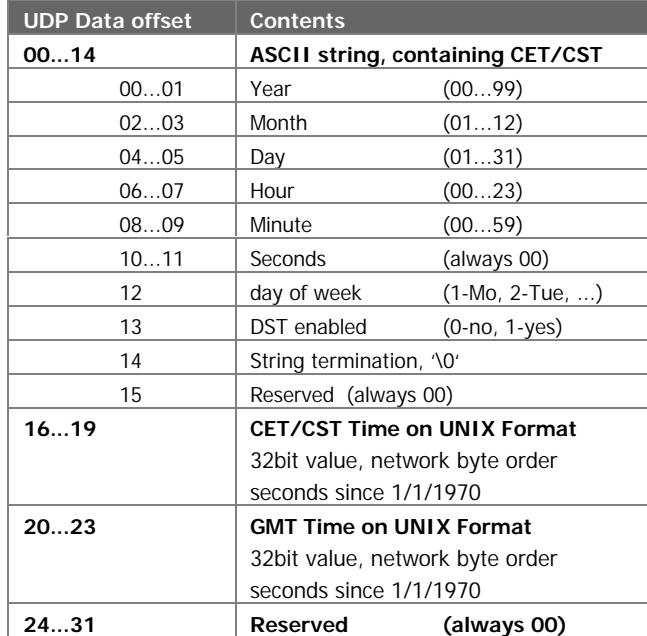

# **Figure 6-1**

This data can be used to synchronize to approximately one-second accuracy because the block is sent out at the beginning of the first second of every minute. This interval can be changed.

# **7 Network Connectors**

The NTS features 10BaseT and AUI connectors. Active connection selection is performed by software.

The transceiver interface can supply 12V, up to 300 mA. If more power is needed (i.e. for a fiberoptic transceiver), an external transceiver power supply must be used.

# **Serial and Antenna Interface**

The setup menu and potential antenna connection is available only on the first serial port of the (NTS DB5 connector.)

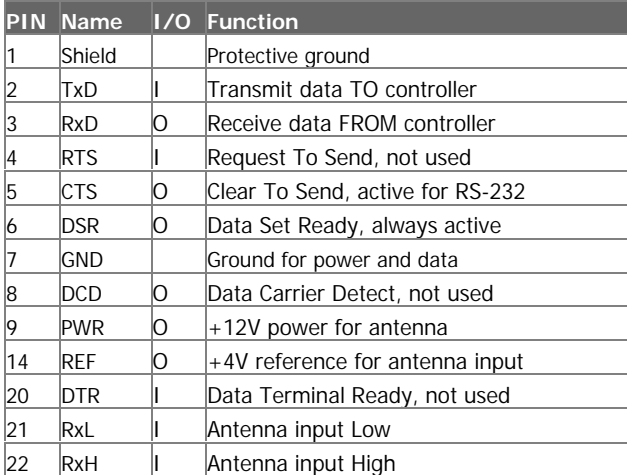

Pinouts of the DB25 female connector (DCE) are as follows:

 **Figure 8-1**

# **9 Antenna**

#### **9.1 GPS Receiver**

GPS receivers are usually connected through a standard RS-232 interface; a 1pps signal is also used. Most models of the NTS feature a DB25 connector for the serial interface (female, DCE pinning). The 19'' rack version uses a RJ-45 connector, while the OEM module has a TTL level interface. +12V regulated power for the receiver (max. 200mA) is available at the DB25 connector only.

#### **9.2 DCF-77 Antenna**

DCF-77 antennas commonly feature a 1pps (1 second pulse) interface which carries the coded data (100ms pulse  $= 0$ , 200ms pulse  $= 1$ ). Most types with a positive or negative pulse can be interfaced, although some external components may be necessary. The active pulse must be indicated to the NTS by raising RxH above RxL or lowering RxL below RxH to achieve a differential voltage level of min. 300mV.

The antenna must supply the DCF signal with a short pulse length of 80- 120ms and a long pulse length of 170-230ms for proper decoding and reception.

The input pins of the controller are clamped at 8V. For antennas supplying a +12V pulse, a current limiting resistor has to be put in line (typically 1k Ohm).

#### **9.2.1 Input pulse of the DCF-77 source**

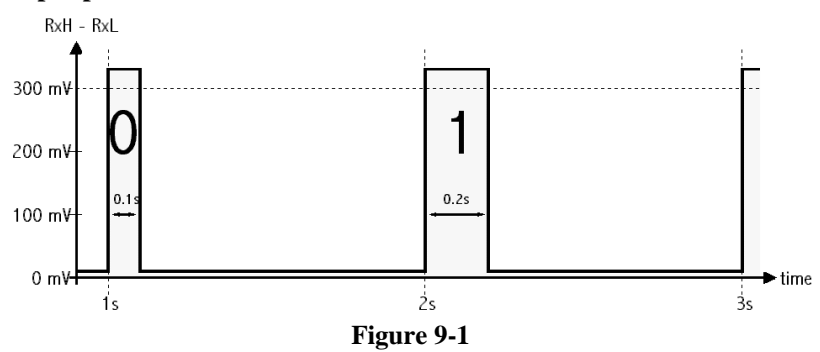

```
Antenna
```
#### **9.2.2 Antennas with positive pulse output**

Connect the antenna signal to RxH (Pin 22) and install a connection between REF (Pin 14) and RxL (Pin 21). **Example:**

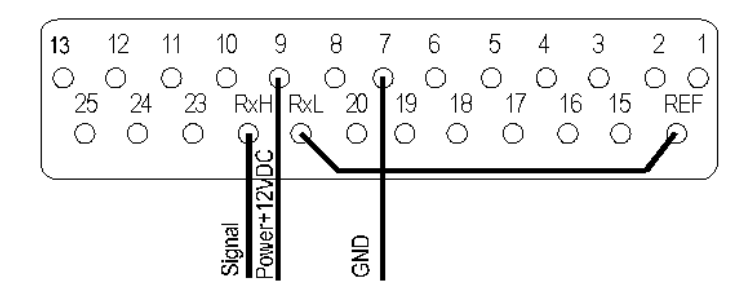

**Figure 9-2**

#### **9.2.3 Antennas with negative pulse output**

Connect the antenna signal to RxL (Pin 21) and install a connection between REF (Pin 14) and RxH (Pin 22). **Example:**

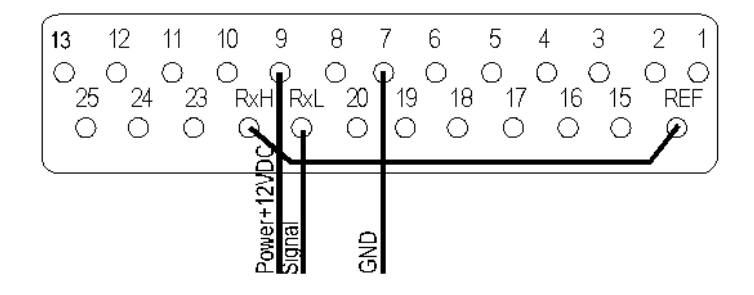

**Figure 9-3**

```
Antenna
```
#### **9.2.4 Antennas with open collector outputs**

Put a current limiting resistor between the input pin and the antenna signal, and connect a pull-up resistor between PWR (Pin 9) and the antenna signal (typically 4.7k). Make sure that the antenna supports the current load (2.5mA with 4.7k Pull-up @12V).

#### **Example**

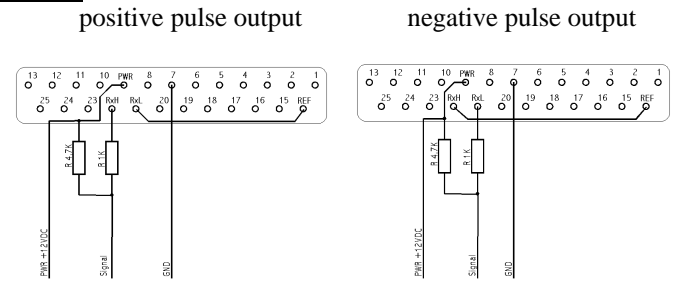

**Figure 9-4**

# **10 LED Status and Error Codes**

The LEDs indicate the status of the NTS. After the initial self-test phase all status LEDs should be lit.

#### **10.1 Green LED on**

Synchronized to the time signal, correct reception of time data.

#### **10.2 Green LED flashing 50% duty cycle**

Some correct information received, but synchronization is not yet reliable. With the DCF-77 antenna, the controller demands three minutes of correct reception before becoming a synchronization source. Every reception dropout restarts this phase for security reasons. GPS can take up to twenty minutes until correct synchronization is established (depending on the antenna position, type and other parameters).

### **10.3 For connected DCF-77 only**

The yellow LED shows the pulse signal from the antenna, while short flashes of the red LED indicate timing errors (or second 59).

#### **10.4 Red LED**

If the red LED is on or blinking, the green LED will give a diagnostics code. There is a fatal error, and the NTS is not working.

#### **10.4.1 Red LED stable on, green LED blinking:**

- 1x: EPROM-checksum error
- 2x: RAM-error
- 3x Network controller error (Token Ring)
- 4x: E²PROM checksum error or bad
- 5x: IP address already used on network

#### **10.4.2 Red LED blinking, green LED blinking:**

- 4x: The network connection is faulty. This code should only appear after power up. Even though the NTS is going into operation mode, the problem will potentially persist.
- 5x: No DHCP response was received.

# **11 Monitor Mode and Firmware Upgrade**

#### **11.1 Monitor Mode**

To enter monitor mode, use the same steps as setting parameters (see Serial Configuration). However, instead of entering three "x" keys, key in "x x 1". The NTS will respond with a special prompt.

Network functions are needed for some diagnostics commands; it may take up to 20 seconds until the network part of the NTS is initialized and the prompt is displayed. This is especially true if a TokenRing is empty or a ring simulator is used. For a simple ring simulator, see the Appendix. To start the monitor mode without network functions, enter "x x 2" (new function from Version 2.05 up).

#### **11.2 Monitor Commands**

The following commands are available in monitor mode. Many commands have an IP address as an optional parameter  $(x.x.x.x)$ . If it is given, the command is applied to a remote controller with that IP address (x.x.x.x). If no IP address is given, the command is executed locally.

All commands must be given in capital letters; only blanks are accepted as white space between parameters

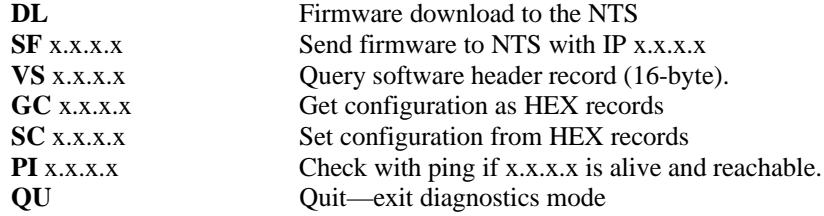

#### **11.2.1 Command Result Codes**

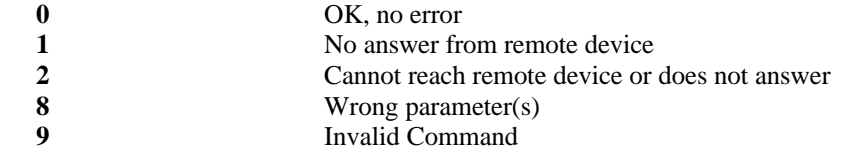

**NOTE:** *A Token Ring NTS needs a working network connection to enter monitor mode.*

#### **11.3 Firmware Download Serial**

Downloading is done in monitor mode. Once in monitor mode, send the "DL" command. The NTS now waits for the firmware image in HEX format, which must be sent as an ASCII-file through the serial interface. When the end record is received, the controller checks the integrity of the firmware image and then programs the new firmware in the Flash prom. The NTS resets after complete reprogramming,.

**WARNING:** *A loss of power while reprogramming will result in a defect program image and a nonfunctional NTS.*

#### **Monitor Mode and Firmware Upgrade**

The following figure shows a typical screen shot during reprogramming of the downloaded firmware.

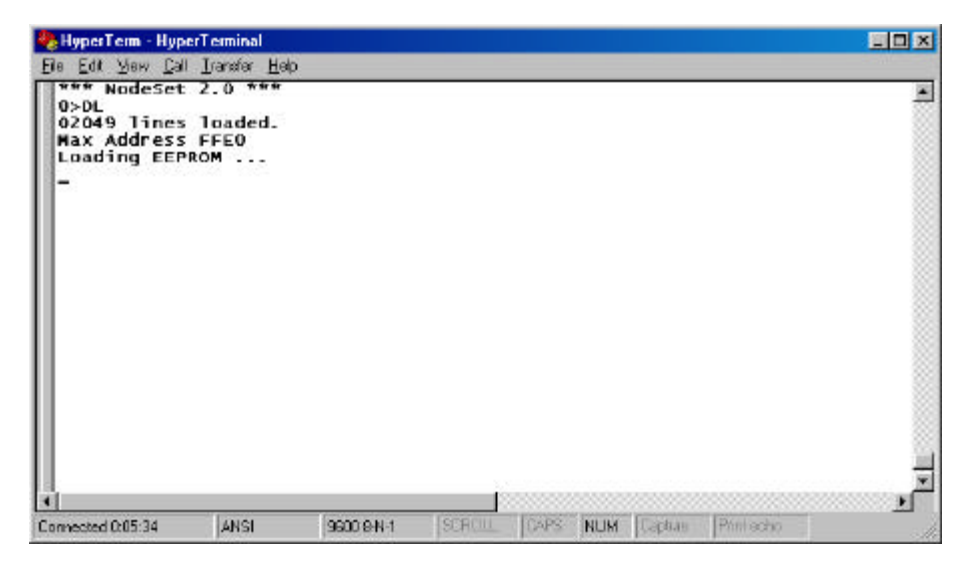

**Figure 11-1**

#### **11.4 Distribute Firmware**

To distribute the firmware from one NTS to others, use the "SF" command. After entering monitor mode on the NTS, simply send the firmware with the "SF" command to the other devices. Be sure to check the version of the other devices after reprogramming to make sure the reprogramming was a success.

#### **11.5 Firmware Download from Host**

To download new firmware from a computer to a NTS, you much have a send a binary file from a TFTP client. The parameters to send the firmware are:

Target filename: **3Q** Transfer mode: **binary123**

**NOTE:** *The file to be downloaded must be the .ROM (binary) image, not the hex version! File size should be 32768 or 65536 bytes.*

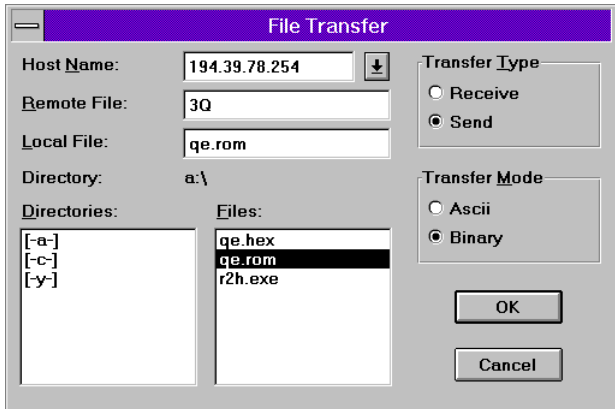

**Figure 11-2**

#### **Monitor Mode and Firmware Upgrade**

Typical command line of the Windows NT's own TFTP client, running in a MS-DOS window:

C:\WINNT\system32>tftp Transfers files to and from a remote computer running the TFTP service. TFTP [-i] host [GET|PUT] source [destination] -i Specifies binary image transfer mode (also called octet). In binary image mode the file is moved literally, byte by byte. Use this mode when transferring binary files. host Specifies the local or remote host. GET Transfers the file destination on the remote host to the file source on the local host. PUT Transfers the file source on the local host to the file destination on the remote host. source Specifies the file to transfers destination Specifies where to transfer the file. C:\WINNT\system32\tftp –i 194.39.78.254 PUT c:\qe.rom 3Q

#### **Figure 11-3**

With the command line above, the firmware QE.ROM will be sent to the device with the IP-Address 194.39.78.254, by the TFTP client of Windows NT.

# **12 Technical Data**

Some values are for standard external models only.

#### **12.1 CPU, Memory, Controllers**

V.40 CPU, 10MHz clock Z85C30 SCC Serial Controller National Semiconductor DP839xx Ethernet Controller or TMS340 chipset, for Token Ring version. 128kByte RAM, 128k-512kByte Flash PROM 256 Byte E²PROM for parameter storage

# **12.2 Serial Interface**

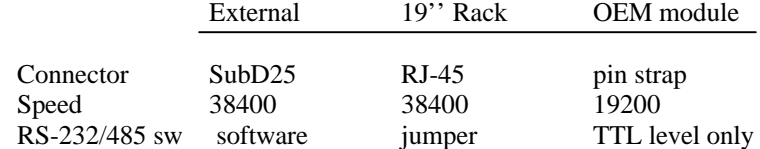

#### **12.3 Network Interface**

15-pin AUI interface (External Ethernet only) for transceiver connection to: Thick Wire Ethernet, Thinwire Ethernet Fiber optics

Integrated 10-BaseT port (RJ-45 connector)

#### **12.4 Power Supply**

Power plug (supplied), or 15-30 Volt DC, max. 800mA

### **12.5 Power Consumption**

max. 9 Watt

#### **12.6 LEDs**

Three LEDs for channel status display Four LEDs for network interface status (Ethernet)

#### **12.7 Case**

Aluminum case with removable mounting brackets

#### **12.8 Dimensions**

180 x 155 x 40 mm

#### **12.9 Weight**

approx. 500g without AC power adapter

# **A- Token Ring Specific**

#### **A.1 Additional Information for Token Ring Versions**

The following information describes differences for Token Ring versions.

#### **A.1.1 Token Ring Insertion Process Needs Time**

When the NTS attempts to enter the ring, extensive tests of the ring physical interface are done before opening the loop. These tests take a few seconds. After opening the ring, the NTS waits for a token from a ring master. If there is no other device in the ring, it may take up to 30 seconds until the ring insertion process is completed (and the red LED stops blinking).

#### **A.2 Network Interface**

The Token Ring version of UTS has a standard D-Shell 9pin female connector (STP) to be connected to standard Token Ring drop cables and an RJ-45 connector (UTP) to be connected to an UTP Token Ring MAU. The used connector will be automatically detected. The ring interface speed is configured by a jumper to prevent accidental configuration. The jumper can be set through a hole in the back of the case. The factory setting of this jumper is 16Mbit.

# **A.3 Token Ring Simulator**

The following schematic defines a simple Token Ring simulator that can be used to test the NTS Network interface without a MAU.

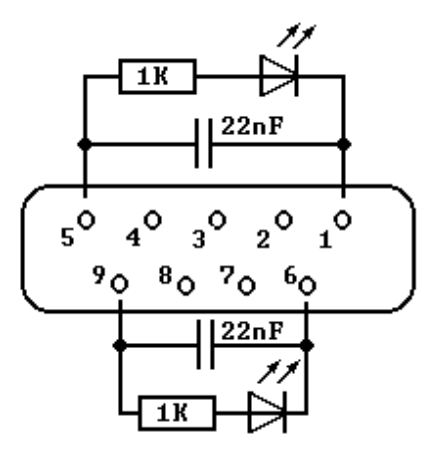

**Figure A-1**

#### **B- IP Addresses, Netmask etc.**

#### **B.1 IP Addressing**

An IP address is a 32-bit value, divided into four octets of eight bits each. The standard representation is four decimal numbers (in the range of 0..255), divided by dots. Example: 192.2.1.123

This is called decimal-dot notation.

The IP address is divided in two parts: network and host. To support different needs, three "network classes" have been defined. Depending on the network class, the last one, two or three bytes define the host, while the remaining part defines the network. In the following, 'x' stands for the host part of the IP address:

#### **B.2 Class A Network**

IP address 1.x.x.x to 127.x.x.x

Only 127 different networks of this class exist. These have a very large number of potential connected devices (up to 16,777,216) Example: 10.0.0.1, (network 10, host 0.0.1)

### **B.3 Class B Network**

IP address 128.0.x.x to 191.255.xxx.xxx

These networks are used for large company networks. Every network can consist of up to 65,534 devices.

Example: 172.1.3.2 (network 172.1, host 3.2)

#### **B.4 Class C Network**

IP address 192.0.0.xxx to 223.255.255.xxx

These network addresses are most common and are often used in small companies. These networks can consist of a maximum number of 254 hosts. Example: 192.7.1.9 (network 192.7.1, host 9)

The remaining addresses 224.x.x.x - 239.x.x.x are defined as "class D" and are used as a multicast addresses.

The addresses  $240.x.x.x - 254.x.x.x$  are defined as "class E" and are reserved addresses.

#### **B.5 Network Address**

The host address with all host bits set to "0" is used to address the network as a whole (in routing entries, for example).

#### **B.6 Broadcast Address**

The address with the host part bits set to '1" is the broadcast address, meaning "for every station".

Network and Broadcast addresses must not be used as a host address (e.g. 192.168.0.0 identifies the entire network, 192.168.0.255 identifies the broadcast address).

#### **B.7 IP Netmask**

The netmask is used to divide the IP address differently from the standard defined by the classes A, B, C. A netmask defines how many bits from the IP address are to be taken as the network section and how many bits are to be taken as the host section.

#### **B.7.1 Standard IP Network Netmask:**

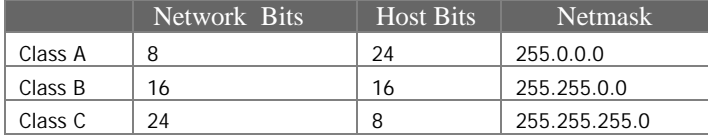

#### **Figure B-1**

The number of host bits is entered; the NTS then calculates the netmask. The netmask is displayed in standard decimal-dot notation.

#### **B.7.2 Netmask Examples**

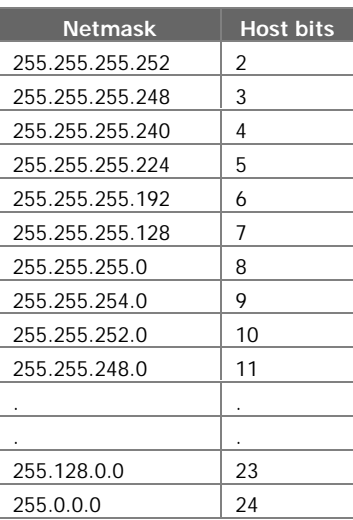

#### **Figure B-2**

#### **B.7.3 Private IP Networks and the Internet**

If your network is not connected to the Internet and there are no plans to make such a connection you may use any IP address you wish.

If you are not connected to the Internet and have plans to connect, or you are connected to the Internet and want to operate your NTSes on an Intranet you should use one of the sub-networks below. These network numbers have been reserved for such networks. If you have any questions about IP assignment consult your Network Administrator.

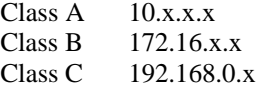

#### **B.7.4 Network RFC's**

For more information regarding IP addressing see the following documents. These can be located on the World Wide Web using one of the directories or indices:

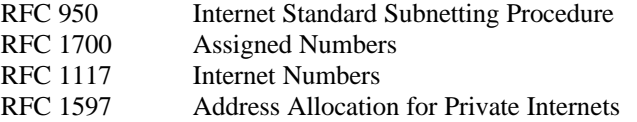

# **C- Binary to HEX Conversion**

Hexadecimal digits have values from 0..15, represented as 0...9, A (for 10), B (for 11) ... F (for 15). The following table can serve as a conversion chart bin - dec. - hex:

# **C.1 Bin/DEC/Hex Table**

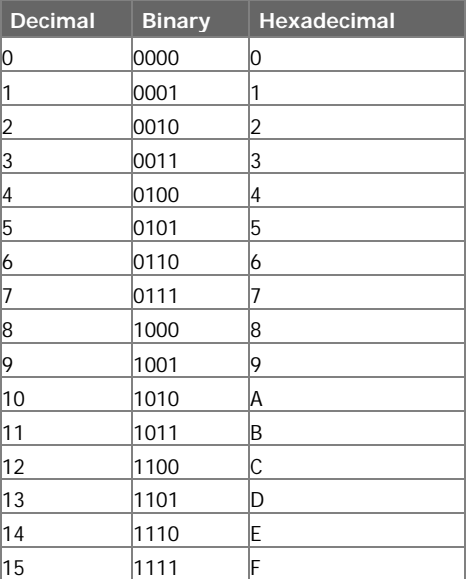

#### **Figure C-1**

To convert a binary value to a hexadecimal representation, the upper and lower four bits are treated separately, resulting in a two-digit hexadecimal number.

# **Warranty Statement**

Lantronix warrants for a period of FIVE YEARS from the date of shipment that each CoBox server supplied shall be free from defects in material and workmanship. During this period, if the customer experiences difficulties with a product and is unable to resolve the problem by phone with Lantronix Technical Support, a Return Material Authorization (RMA) will be issued. Following receipt of a RMA number, the customer is responsible for returning the product to Lantronix, freight prepaid. Lantronix, upon verification of warranty will, at its option, repair or replace the product in question, and return it to the customer freight prepaid. No services are handled at the customer's site under this warranty.

Lantronix warrants software for a period of sixty (60) days from the date of shipment that each software package supplied shall be free from defects and shall operate according to Lantronix specifications. Any software revisions required hereunder cover supply of distribution media only and do not cover, or include, any installation. The customer is responsible for return of media to Lantronix and Lantronix for freight associated with replacement media being returned to the customer.

Lantronix shall have no obligation to make repairs or to cause replacement required through normal wear and tear of necessitated in whole or in part by catastrophe, fault or negligence of the user, improper or unauthorized use of the Product, or use of the Product in such a manner for which it was not designed, or by causes external to the Product, such as, but not limited to, power or failure of air conditioning.

There are no understandings, agreements, representations or warranties, express or implied, including warranties of merchantability or fitness for a particular purpose, other than those specifically set out above or by any existing contract between the parties. Any such contract states the entire obligation of Lantronix. The contents of this document shall not become part of or modify any prior or existing agreement, commitment or relationship

The information, recommendation, description and safety notations in this or other documents supplied by Lantronix are based on general industry experience and judgment with respect to such hardware and software. THIS INFORMATION SHOULD NOT BE CONSIDERED TO BE ALL INCLUSIVE OR COVERING ALL CONTINGENCIES.

NO OTHER WARRANTIES, EXPRESS OR IMPLIED, INCLUDING WARRANTIES OF FITNESS FOR A PARTICULAR PURPOSE OR MERCHANTABILITY, OR WARRANTIES ARISING FROM COURSE OF DEALING OR USAGE OF TRADE, ARE MADE REGARDING THE INFORMATION, RECOMMENDATIONS, DESCRIPTIONS AND SAFETY NOTATIONS CONTAINED HEREBY AND IN HARDWARE AND SOFTWARE SPECIFICATION DOCUMENTATION, OR INSTRUCTIONS SUPPLIED BY LANTRONIX. In no event will Lantronix be responsible to the user in contract, in tort (including negligence), strict liability or otherwise for any special, indirect, incidental or consequential damage or loss of equipment, plant or power system, cost of capital, loss of profits or revenues, cost of replacement power, additional expenses in the use of existing software, hardware, equipment or facilities, or claims against the user by its employees or customers resulting from the use of the information, recommendations, descriptions and safety notations supplied by Lantronix. Lantronix liability is limited (at its election) to (1) refund of buyer's purchase price for such affected products (without interest); (2) repair of such products, or (3) replacement of such products, provided however, that the buyer follows the procedures set forth herein

Warranty claims must be received by Lantronix within the applicable warranty period. A replaced product, or part thereof, shall become the property of Lantronix and shall be returned to Lantronix at the Purchaser's expense. ALL RETURN MATERIAL MUST BE ACCOMPANIED BY A RETURN MATERIAL AUTHORIZATION NUMBER ASSIGNED BY LANTRONIX.

# Declaration of Conformity

(according to ISO/IEC Guide 22 and BS 7514)

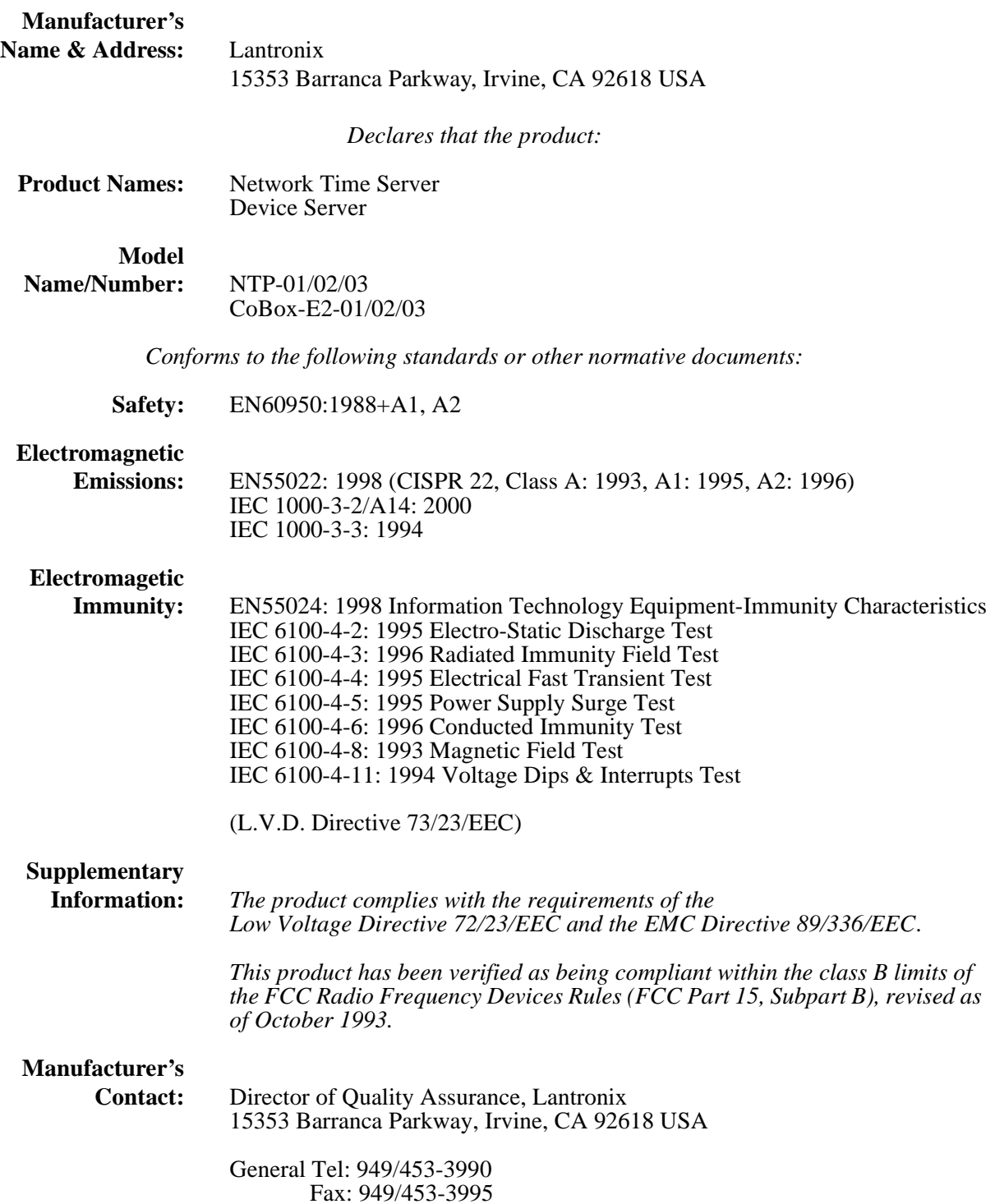